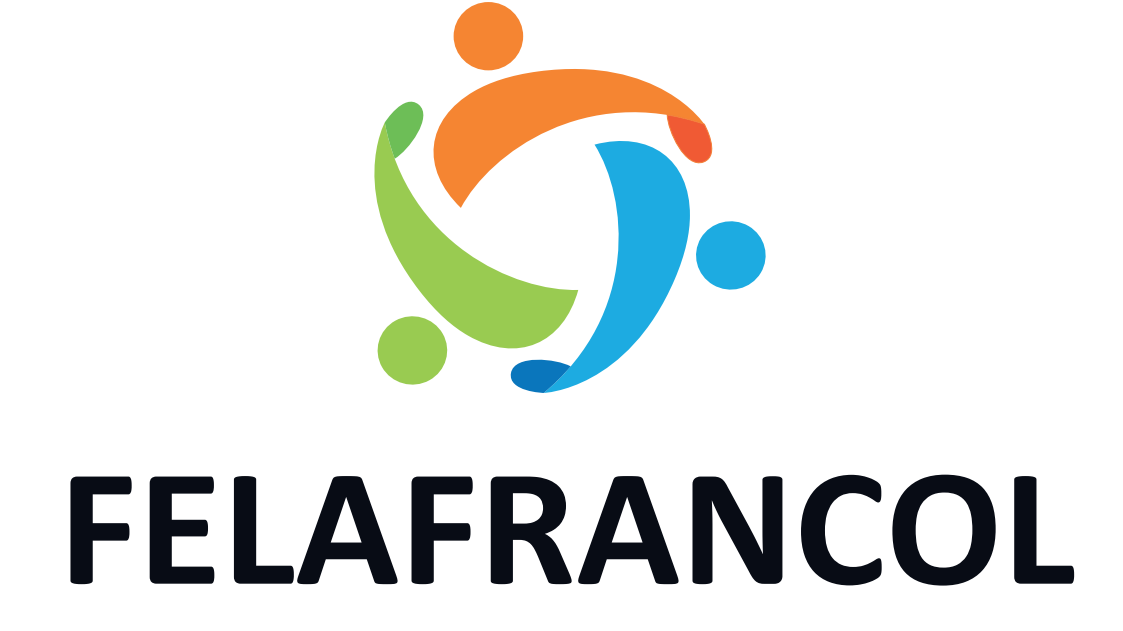

**INSTRUCTIVO ACTUALIZACIÓN CAMBIO DE IDENTIDAD CLAVE NÚMERICA 6 DÍGITOS OFICINA VIRTUAL**

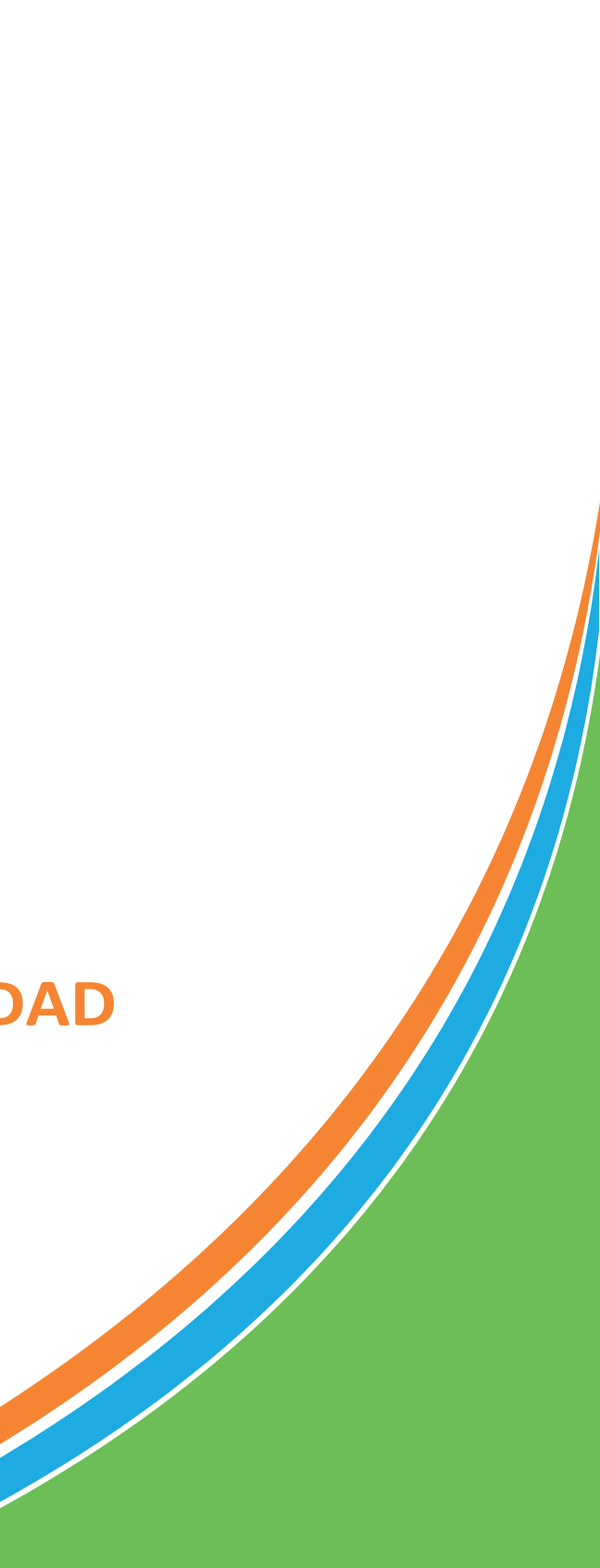

**Cell** 0 visita nuestra página web:<br>www.felafrancol.com

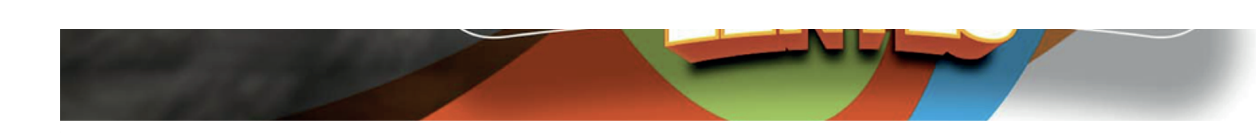

# Quiénes somos

Somos una empresa de economía solidaria creada para el mejoramiento de la calidad de vida de sus asociados; prestándoles servicios personalizados e integrales de excelente calidad en lo económico y lo social y muy especialmente estimulando el ahorro y la creación de patrimonio.

Asóciate

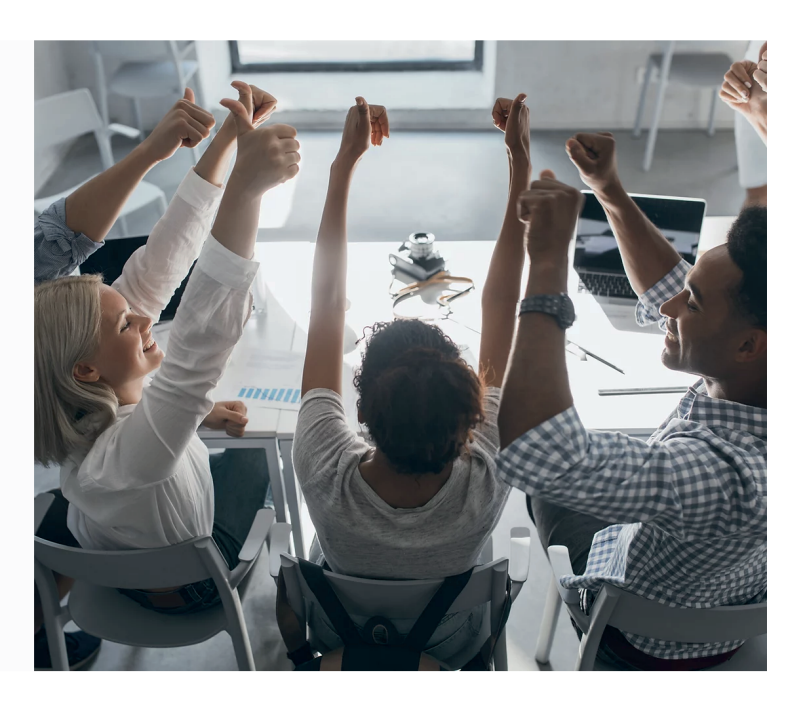

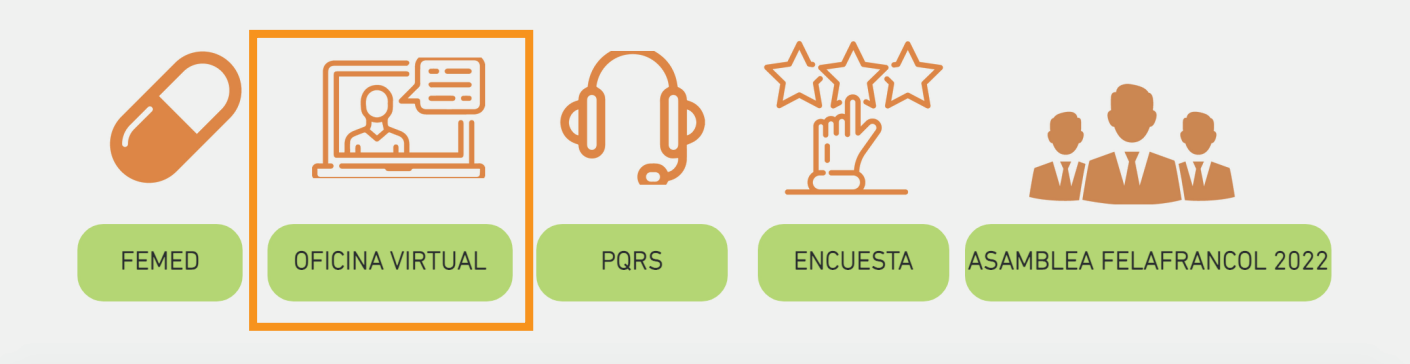

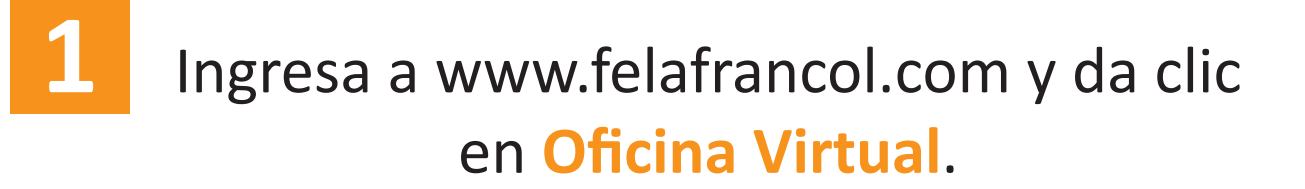

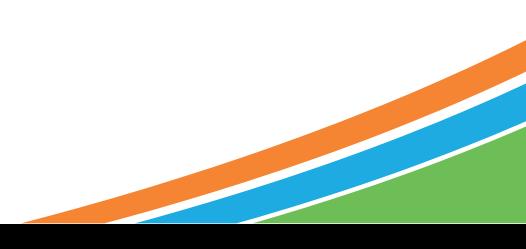

# $\bigcirc$  *i*Vamos a chatear!

### Fecha y hora actual: 15/03/2022 : 09:53:27

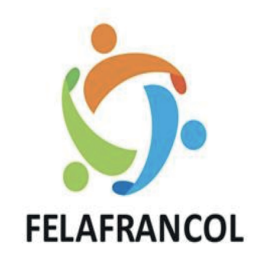

### Ingrese por favor su usuario

Ingrese su identificacion

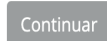

¿Olvidó su usuario?

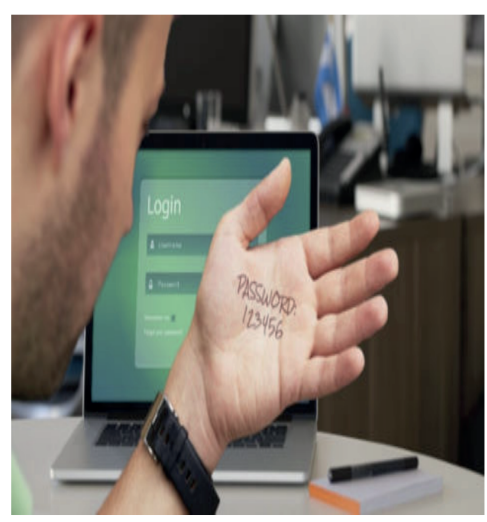

Sistemas Enlinea S.A. - Todos los derechos reservados - Copyright © 2017 - 2020<br>Version: 1.1.0

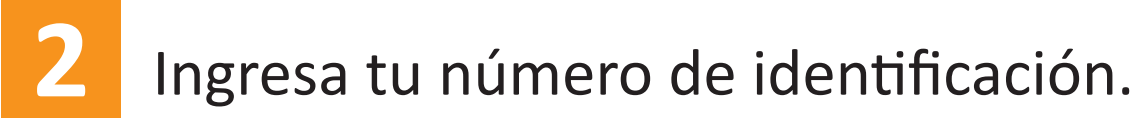

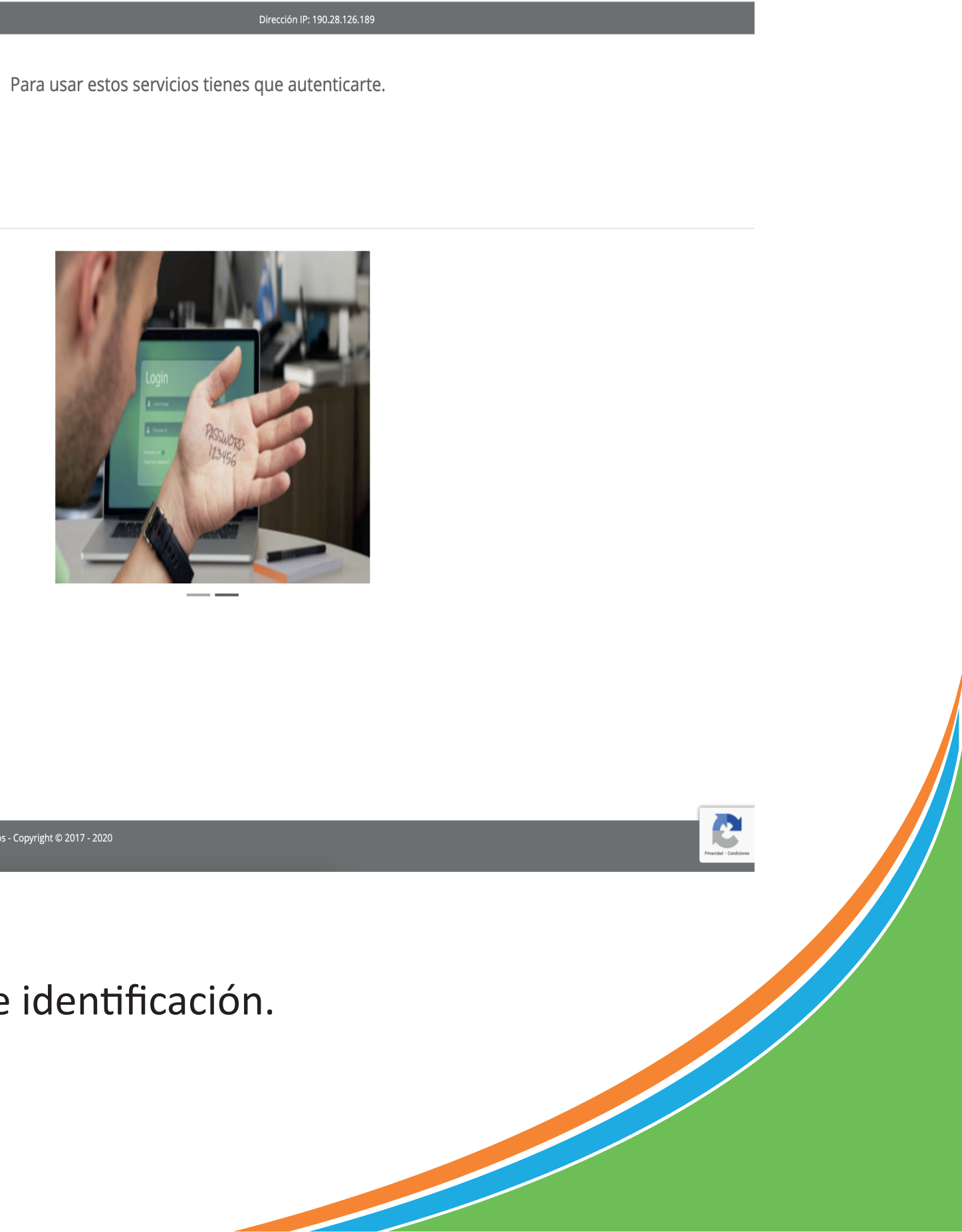

Fecha y hora actual: 15/03/2022 : 09:53:47

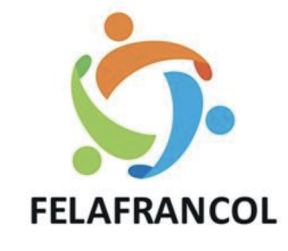

## Imagen y frase de seguridad

Verifique que su imagen y frase de seguridad sean correctas, de esta manera se asegurará de entrar al sitio deseado.

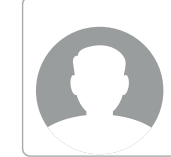

**Frase de Seguridad** \*\*\*\*\*\*

Si su imagen o frase de seguridad no son lo que usted definió, por seguridad no ingrese su clave de acceso.

#### Clave de Acceso

Recuerde ingresar su clave a través del teclado virtual ubicado en la parte inferior.

Para usar estos servicios tienes que autenticarte.

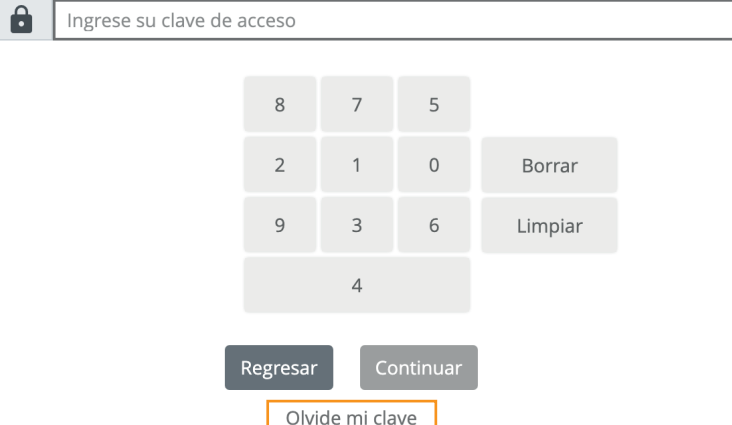

Sistemas Enlinea S.A. - Todos los derechos reservados - Copyright © 2017 - 2020<br>Version: 1.1.0

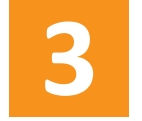

Para asignar la NUEVA CLAVE das clic en la opción de "Olvidé mi clave"

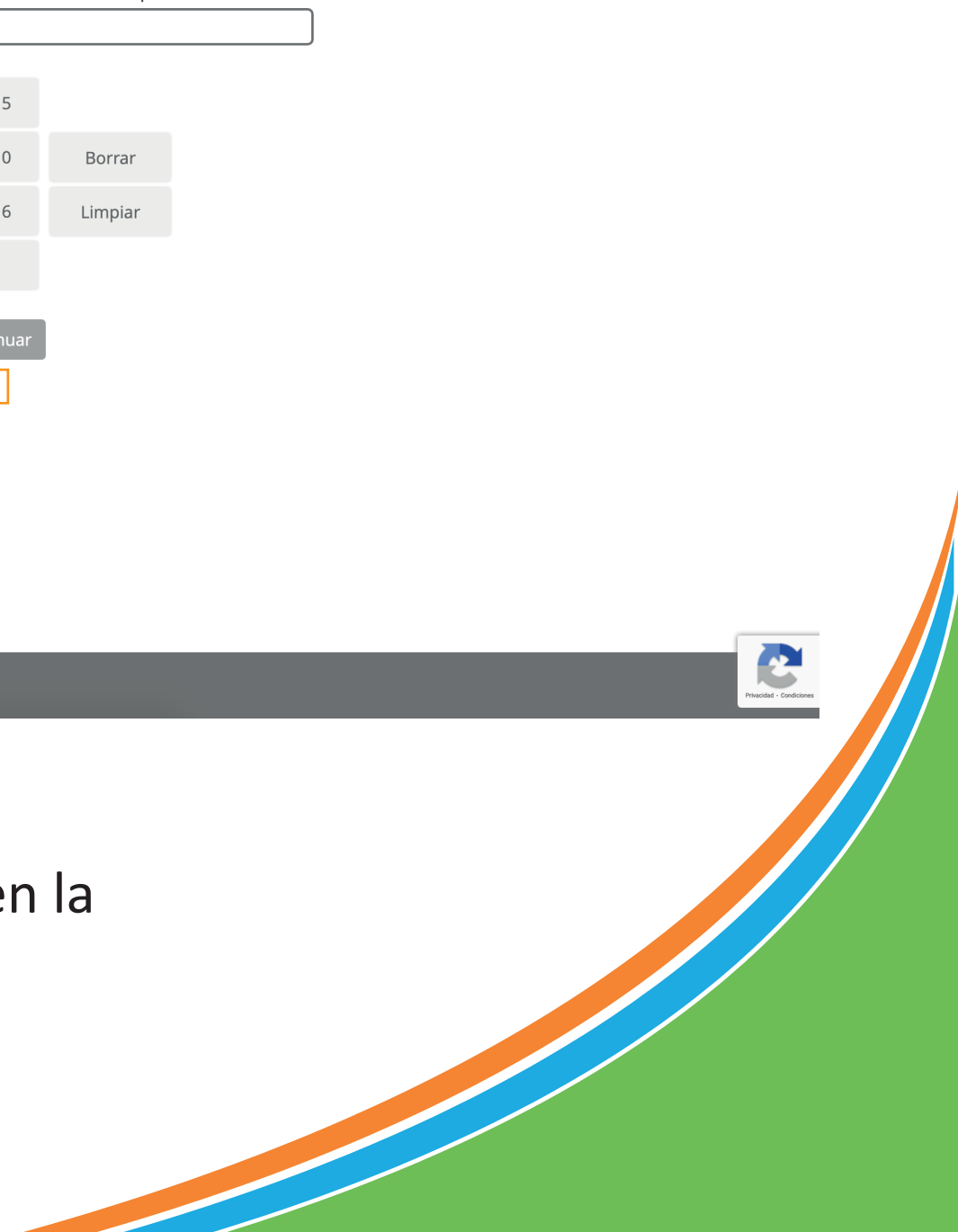

Para usar estos servicios tienes que autenticarte.

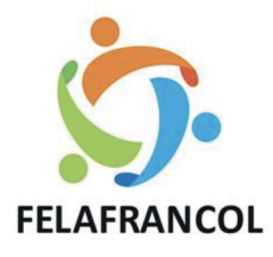

# Confirmación de cuenta

Te enviaremos un código para confirmar que esta cuenta te pertenece, una vez lo recibas utilízala como clave de acceso a tu cuenta.

**Confirmar por SMS** 

 $0************$ 

Confirmar por correo electrónico

◯ \*\*\*\*\*\*\*\*\*\*\*\*\*\*\*\*\*\*\*\*\*\*\*\*\*\*

Continual Regresar

Sistemas Enlinea S.A. - Todos los derechos reservados - Copyright © 2017 - 2020<br>Version: 1.1.0

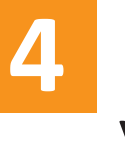

Eliges la opción de confirmación de cuenta (SMS o EMAIL) y le das clic en continuar, Te llegará un código de 6 números.

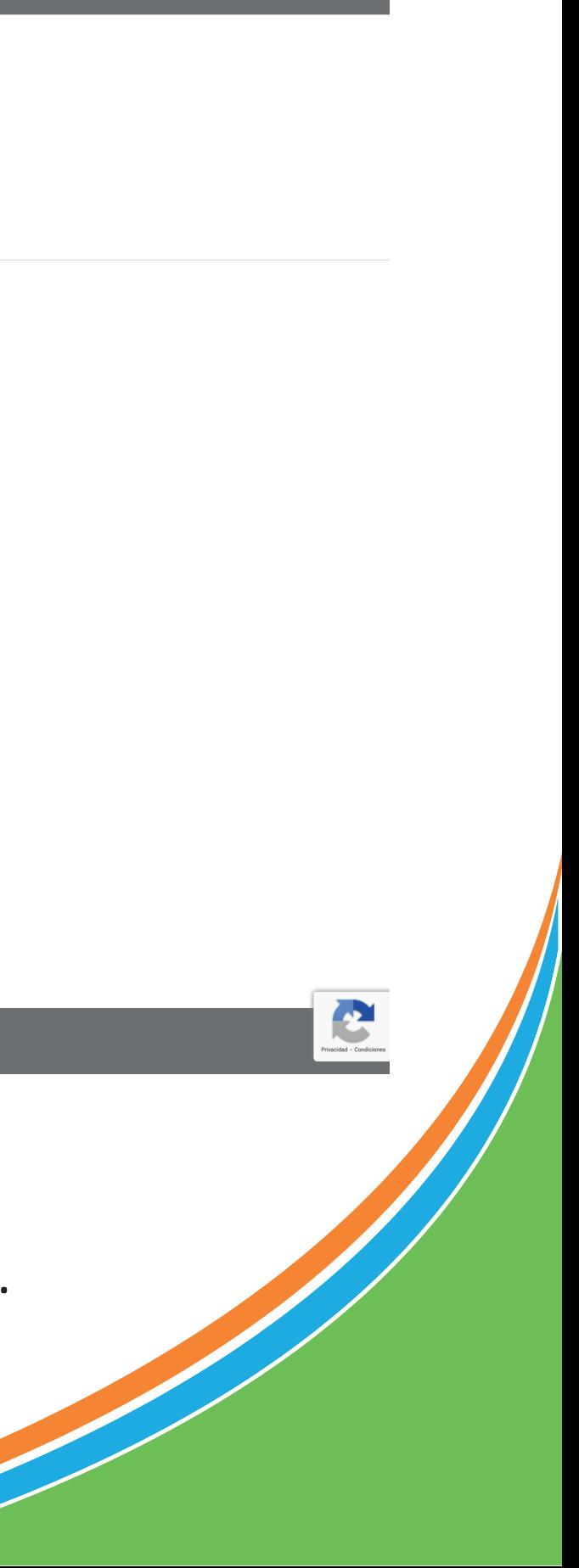

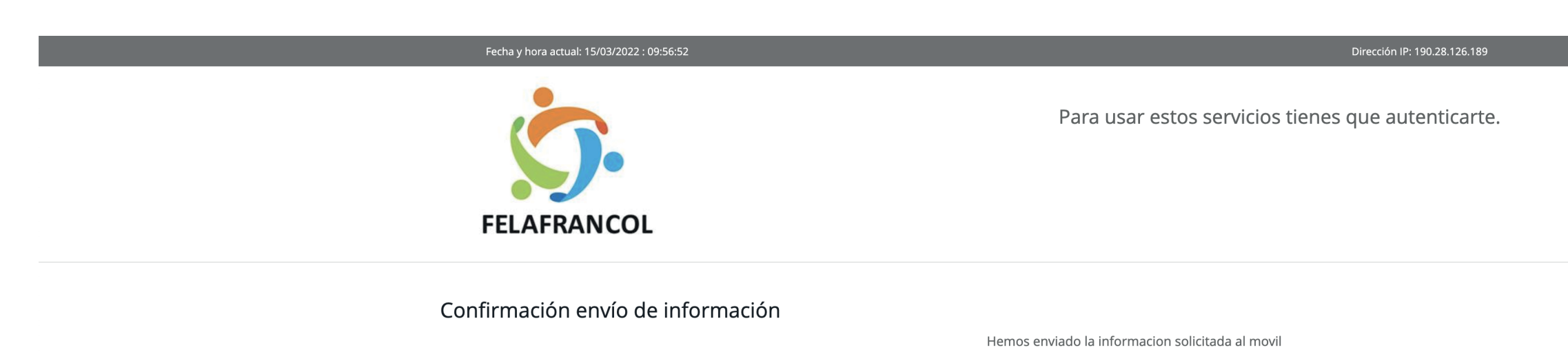

Ir a ingresar usuario

Sistemas Enlinea S.A. - Todos los derechos reservados - Copyright © 2017 - 2020<br>Version: 1.1.0

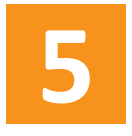

**5** Das clic en el botón **Ir a ingresar usuario**, ingresas nuevamente tu número identificación, digitas el código de 6 números como clave, a continuación debes asignar la frase e imagen de seguridad y tendrás nuevamente tu clave de acceso.

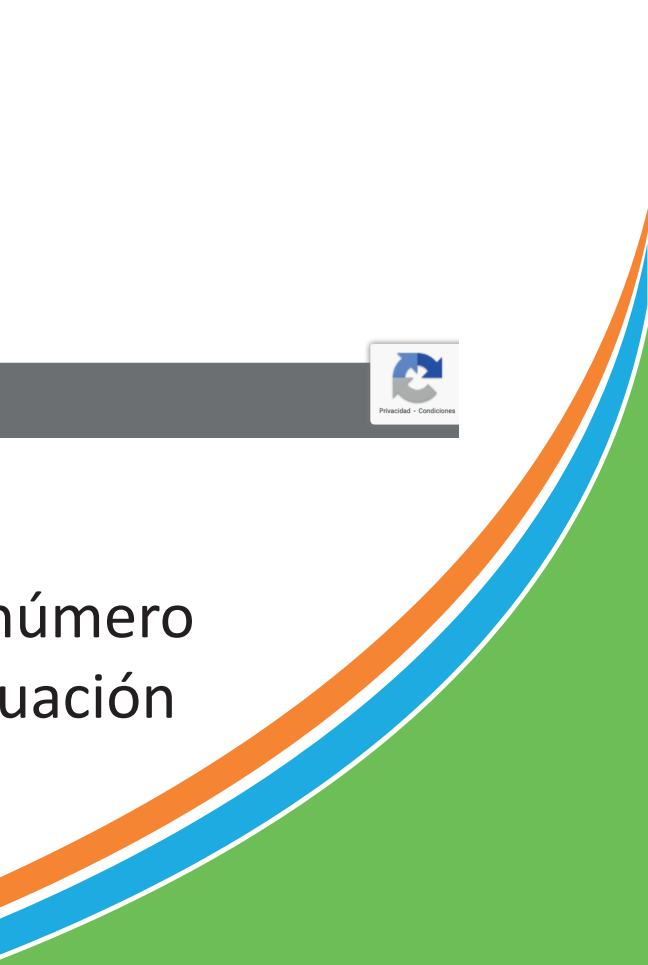